# スマートフォン利用型 AR ゴーグルを利用した設計案伝達手法に関する研究 **Study on a Sharing Method of an Architectural Design Proposal Using AR Goggles for Smartphone**

○村木 悠乃\*1,大西 康伸\*2 Yuno MURAKI\*1 and Yasunobu ONISHI \* 2

\*1 熊本大学大学院自然科学教育部 大学院生

Graduate Student, Graduate School of Science and Technology, Kumamoto Univ . \*2 熊本大学大学院先端科学研究部 准教授 博士(学術)

Associate Prof., Faculty of Advanced Science and Technology, Kumamoto Univ., Ph. D.

**Summary**: Viewing VR content, dedicated software and a high-performance computer and VR operation skill are needed. That is why not everyone can easily view VR. To solve this problem, we proposed a method to share an architectural design proposal using smartphone and AR goggles and created content using the method. By using a drawing as an AR marker, the 3D model is overlaid onto the drawing using AR, and the 3D model and the drawing can complement each other for missing information.<br>Additionally, a link to the panoramic image is placed in the 3D model. For comparison with the propose two other methods. One is the method using a tablet instead of a smartphone and AR goggles, and the other is the method using a tablet to view only panoramic photography without AR. As a result of the evaluation experiment, it was proved that the method using a smartphone and AR goggle s was the easiest for viewers to operate content and understand the architectural design proposal well.

> **キーワード:** BIM; VR; 重畳; プレゼンテーション; ゴーグル; 立体視 Keywords: BIM; VR; superimpose; presentation; goggles; stereoscopic vision.

## **1.** 研究の背景と目的

Virtual Reality(以下、VR)はリアリティの高い表現や、 インタラクティブな視点移動が可能なことから建築の知 識に乏しい人でも設計案の理解がしやすく、設計者から 施主へのプレゼンテーションなどの場面で使用されてい る。しかし、VR を扱うためには専用のソフトや高性能な PC が必要であり、マウスやキーボードなどの従来の入力 装置を用いた場合操作にも慣れが必要なことから、誰も が気軽に閲覧できないという問題点がある。また、室名 や寸法などの文字や数字を VR 上に表現することは難し いため、形状や素材以外の情報を把握することが困難で ある。これらの解決方法として 、次に述べる全天球画像 と Augmented Reality(以下、AR )を用いることが考えら れる。

全天球画像は、スマートフォン(以下、スマホ)やタ ブレットなど高性能な PC を用いることなく、ウェブブ ラウザのみでスワイプやタブレットの角度変更などの直 感的な操作で 360 度見回すことができる。しかし問題点 として、建物の全体像やその周辺環境との関係、建物内 での全天球画像の位置が把握しづらいことが あげられる。

また、AR はスマホやタブレットのカメラが取得した 目 の前の風景にコンピュータが作り出した視覚情報を重

そこで、高性能な PC や特別なソフト、操作の慣れを 必要とせず、「わかりやすい」という VR の利点を残した まま設計案の伝達を可能とするため、全天球画像と AR を組み合わせた設計案伝達手法を提案し、実際にコンテ ンツを作成することを本研究の目的とする。なお、3D モ デルと図面の融合により欠けている情報を互いに補い合 うことで、文字や数字の表現が難しい VR の問題点の解 決を図る。また、操作の簡易化のためにスマホ利用型 AR ゴーグルを用い、閲覧者の頭の動きに追従した自然な閲 覧を可能にする。この伝達手法は、建築知識の乏しい施 主や建物の利用者が、完成予定の建物を閲覧者主体で理 解するために使用することを想定している。

日本建築学会情報システム技術委員会

畳し、実空間を仮想的に拡張することができる。紙の図 面をマーカーとしてその上に 3D モデルを重畳し全天球 画像へのリンクを 3D モデル内に配置することで、3D モ デルで建物の全体像や全天球画像の建物内での位置を把 握し 、紙の図面で敷地の周辺環境や建物内での室名、寸 法を把握できる。そのため、全天球画像の問題点を解決 できる可能性がある 。さらに 、全天球画像と同様に携帯 端末などでの実装が比較的簡単にできることも利点とし てあげられる。

第44回情報・システム・利用・技術シンポジウム論文集,209-214,2021年12月,京都 Proceedings of the 44th Symposium on Computer Technology of Information, Systems and Applications, AIJ, 209-214, Dec., 2021, Kyoto

## **2.** 既往研究

西澤ら 1) 2) 3) 4) の一連の研究では、初心者による鉄筋 組立作業に要する時間を短縮するために、AR を用いた 施工実習用教材を提案、作成した。図面をマーカーとし て使用している点は本研究と類似しているが、3D モデル と図面に位置的な繋がりは無く、3D モデルと図面が情報 を相互補完する本研究とは異なる。

また上野<sup>5)</sup>、中村<sup>6)</sup>の研究では、AR や全天球画像を活 用し、都市開発における情報共有や合意形成を支援する 提案を行っている。AR で 3D モデルを表示させている点 と全天球画像を使用している点は類似している。しかし、 都市開発における提案であるため建物の 3D モデルはボ リューム程度の詳細度でしか表現されておらず、設計案 の理解をより深めるために 3D モデルを建物内部まで詳 細に表現した本研究とは異なる。

# **3.** 従来の入出力装置を用いた **VR** の問題点を解決しうる 設計案伝達手法の提案

本研究では、スマホ利用型 AR ゴーグルを用いた設計 案伝達手法(以下、AR ゴーグル案またはA案)の他に、 比較のために AR ゴーグルを用いずタブレットと AR を 用いた伝達手法(AR タブレット案または B 案)、タブレ ットのみを用いた伝達手法(サムネイルリンク案または C 案)を提案する(図 1)。なお、3 案とも全天球画像を 使用しているが、使用機材や操作方法は異なり、それに 伴ってマーカーや 3D モデルの表現が異なっている(表 1)。

また A 案と B 案は、AR により俯瞰的な視点から建物 形状や部屋の配置、周辺環境などを把握し、全天球画像 によりアイレベルから外観や内部空間の詳細な把握を行 う構成となっている。そのため、AR で重畳する 3D モデ ルの内部空間は詳細なテクスチャの表現は行わず色のみ 表現し、外観に関しては周辺環境との関係性や全体像の 把握のため詳細なテクスチャを表現する。一方で、全天 球画像では外観や内部空間全てに詳細なテクスチャを表 現する。以下、各伝達手法について説明する。

#### **3.1. AR** ゴーグル案(**A** 案)

紙の配置図兼一階平面図、各階平面図、断面図に 3D モ デルを重畳し、モデル内に配置されている円形のサムネ イルを選択することで全天球画像を表示する。操作方法 として、まずマーカーとなる図面(例として配置図兼一 階平面図)をスマホを装着した AR ゴーグルで閲覧する と、マーカーが認識され図面から立ち上がるように建物 全体の 3D モデルが表示される。自ら頭を動かすことで、 3D モデルと外構図を多方向から閲覧できる。次に、近づ くことで 3D モデルが一階の高さで自動的に切断され、 建物一階の内部空間と一階平面図及び外構図を同時に閲 覧することができる。異なる階や断面への 3D モデルの 表示切り替えは、図面(マーカー)を差し替えることで 行う。3D モデル内の円形のサムネイルに視線を合わせる と、対応する全天球画像に表示が切り替わる。表示され た全天球画像は頭を動かすことで見回すことができる。 全天球画像から AR の 3D モデル表示に戻るためには、 全天球画像の真上に配置された「戻るボタン」に一定時 間視線を合わせ選択する。

表 2 に 3D モデルで表現する情報と図面で表現する情 報の分類を示す。図面の視認性を上げるため 3D モデル の床は表示せず、図面でハッチングなどにより床の表現 を行う。階段室や吹抜など下の階が見える部分は、上下 関係を表現するために対象階と下階の両方に 3D モデル の床を表示する。また、モデルやカメラを通して図面を 見る際図面の文字が見えにくくならないよう文字の大き さを検討し、適切な大きさで図面を印刷した。

|      |                    | ∽               |                                                                                                    |                                |                                                      |  |
|------|--------------------|-----------------|----------------------------------------------------------------------------------------------------|--------------------------------|------------------------------------------------------|--|
|      |                    |                 | A案                                                                                                    | B案                             | C案                                                   |  |
| 操作方法 | 使用機材と<br>閲覧方法      | 使用機材            | スマホ<br>利用型 AR ゴーグル                                                                                                    | タブレット端末                        |                                                      |  |
|      |                    | 3D モデルの<br>閱覧方法 | AR ゴーグルを装着した頭タブレットを動<br>を動かすか、紙の図面をかすか、紙の<br>動かす                                                                               | 図面を動かす                         |                                                      |  |
|      |                    | の閲覧方法 を動かす      | <br>全天球画像  AR ゴーグルを装着した頭  タブレットを動  スワイプ                                                                                        | かす                             |                                                      |  |
|      | 全天球画像のサムネイル<br>の選択 |                 | 視線入力                                                                                                    | タップ                            |                                                      |  |
|      | 異なる平面の選択           |                 | 紙の図面を変える                                                                                                    | 3D モデルの階<br>を指でタップ             |                                                      |  |
| 表現方法 | 立体視                |                 | 有り                                                                                                    | 無し                             |                                                      |  |
|      | 周辺環境や 全天球画像        |                 |                                                                                                    | 全て表現(建物・道路・工作物など)              |                                                      |  |
|      | 建物の表現 モデル          |                 | 全て表現                                                                                                    | 敷地内建物                          |                                                      |  |
|      | 全天球画像の<br>サムネイルの表現 |                 | 3D モデル内に配置                                                                                                    |                                | 画面下に並べて<br>配置                                        |  |
|      | 全天球画像              | 作成手法            | BIM モデルを<br>クラウドレンダリング                                                                                                    | BIM モデルを書き出し、<br>VR ソフトでレンダリング |                                                      |  |
|      |                    | 添景の種類           |                                                                                                    | 人・車・植栽・本など                     |                                                      |  |
|      | 室名の表現              |                 | 紙の図面に表記                                                                                                    | サムネイルと共に表記                     |                                                      |  |
|      | マーカーの<br>表現        | 紙の<br>図面種類      | 配置図兼一階平面図、<br>各階平面図、断面図                                                                                                    | スケッチ調の<br>配置図兼一階<br>平面図        |                                                      |  |
|      |                    | 大きさ(縮尺)         | $A3^*(1/200)$<br>文字の大きさは 1.8mm、A1 <sup>*</sup> (1/200)<br>2.5mm、3.5mm の 3 種類                                                   |                                |                                                      |  |
|      | 3D モデルの表現          |                 | 図面に対応する階のモデ<br>ルのみを表示し、床、家具<br>を非表示にすることで重畳 床、家具を含<br>している紙の図面が閲覧む切断面より<br>可能(平面図)<br>図面より奥の 3D モデルと示<br>手前の家具を非表示にす<br>る(断面図) | 下をすべて表                         |                                                      |  |
|      | その他                |                 |                                                                                                    |                                | 画面方に平面の<br>画像を配置し、表<br>示している全天球<br>画像の位置がピン<br>で示される |  |

表 1 各伝達手法の違い

| *周辺建物は A 案では 3D モデルで表現するが、B 案では図面で表現する。したがって B 案で |  |
|---------------------------------------------------|--|
| 用いる図面の方が大きいサイズとなっている。                             |  |

表 2 モデル・図面における表現情報の分類

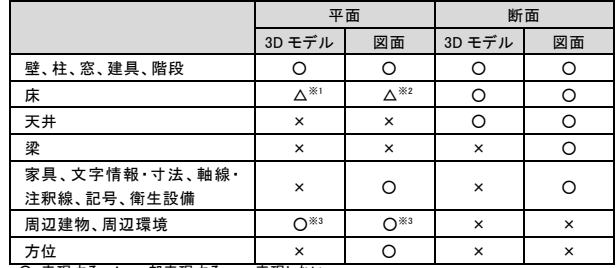

○:表現する △:一部表現する ×:表現しない

※1 階段室・吹抜のみ表示 ※2 ハッチングがある場合のみ表現 ※3 配置図兼一階平面図にのみ表現

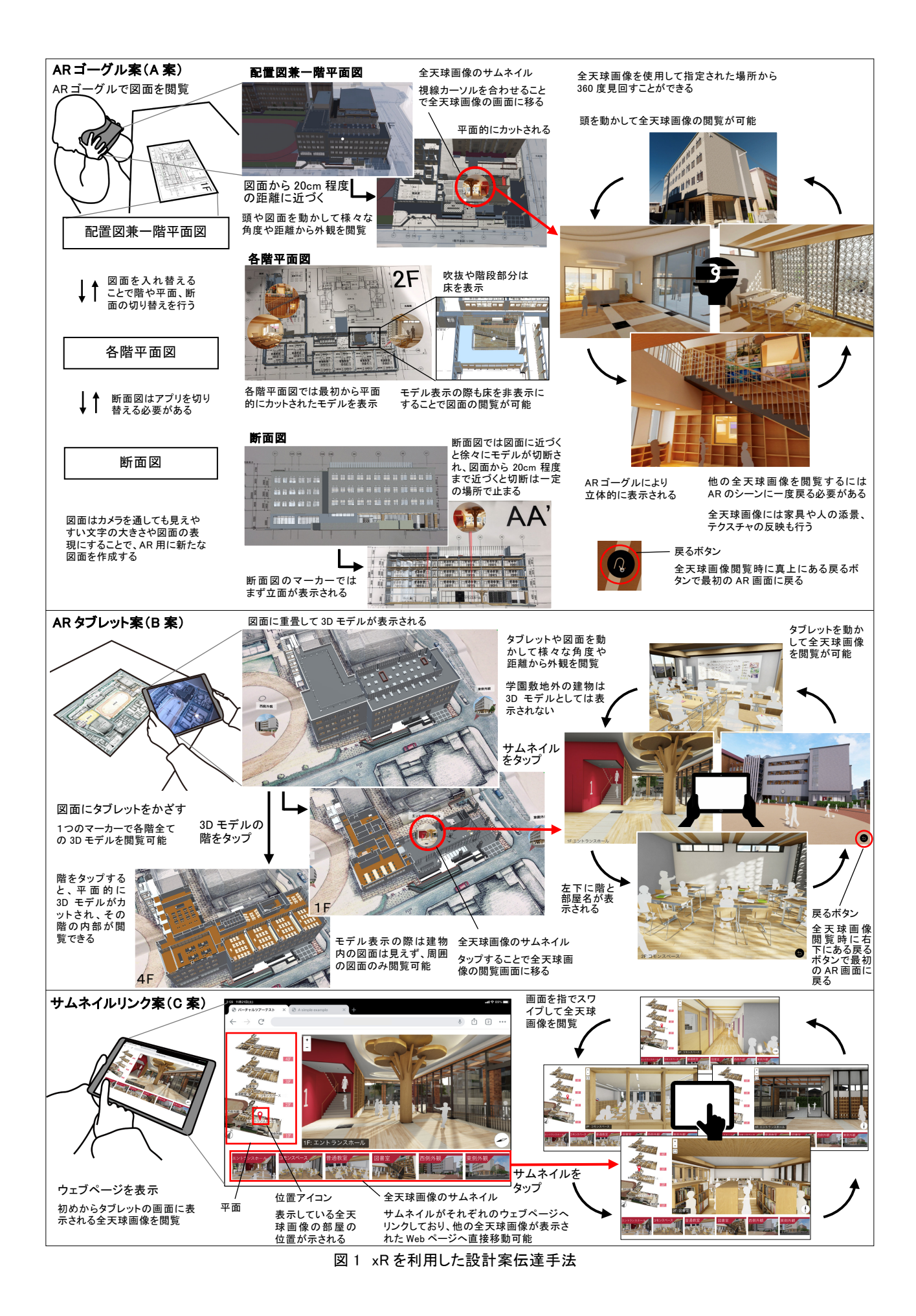

#### **3.2. AR** タブレット案(**B** 案)

3D モデルや全天球画像の表示方法は A 案と同様であ るが、AR ゴーグルを用いない点や 3D モデルと図面の重 畳表現が異なる。配置図兼一階平面図のみをマーカーと して使用する。図面に対するタブレットの位置や角度を 変えることで、それに即した方向から見た 3D モデルが 表示される。表示する階を変更する際は、閲覧したい階 付近の 3D モデルの外壁の一部をタブレット上でタップ すると、当該階で平面的にカットされたモデルが表示さ れる。この方法では A 案のように図面を入れ替えること なく、各階の 3D モデルを閲覧できる。3D モデル内にあ る円形のサムネイルをタップすると、それに対応した全 天球画像が表示される。表示された全天球画像は、タブ レットを動かすことで見回すことができる。全天球画像 から AR の 3D モデル表示に戻るためには、全天球画像 の右下に配置された「戻るボタン」をタップし選択する。

#### **3.3.** サムネイルリンク案(**C** 案)

ウェブページ下部に配置されたサムネイルを選択する ことで、それに対応する全天球画像が表示される。サム ネイルは各全天球画像へのショートカットとして機能す る。表示された全天球画像は、画面をスワイプして閲覧 する。また、ウェブページ左側に建物の平面を表現する 画像を配置し、その画像上に表示されている全天球画像 の位置がピンで示される。これにより建物の全体像と建 物と全天球画像の位置関係が把握できる。画面表示の一 部を全天球画像の表示エリアとしているため、他の全天 球画像に画面を切り替える際は、常に画面下に表示され ているサムネイルの中から任意のものをタップするだけ で良い。

#### **4.** コンテンツ作成手順

提案した3つのコンテンツの作成手順を図2に示す。注1) 本研究では 3D モデリングソフトとして BIM ツールであ るオートデスク Revit、VR ソフトウェアとして Lumion を使用する。また使用する携帯端末として、AR ゴーグル 案は iOS または Android OS に対応したスマホ、AR タブ レット案とサムネイルリンク案は iPadOS または Android OS に対応したタブレットのいずれかである。

AR ゴーグル案(A 案):使用するソフト数を削減する ため、BIM ツールのみで全天球画像のレンダリング及び 図面の作成を行う。全天球画像のレンダリングで用いる 3D モデルは、壁や床、天井など建築の基本的な部位に加 え、手すりや照明などの詳細な部位もモデリングする。 またリアリティ向上のため、テクスチャは実際の画像を 建築部材にマッピングする。カメラは目線高さである 1.6m に設定し、昼間の太陽光と照明によって明るさを調 節する。一方 AR で用いる 3D モデルは全天球画像の作 成で使用した 3D モデルから、表 2 で分類した情報に基 づき天井や家具などを削除する。この 3D モデルをアプ リ開発などに用いられるゲームエンジン Unity にインポ ートし、テクスチャを画像ではなく色のみで表現する。 その後、AR 開発ライブラリである Vuforia 注2)を用いて AR コンテンツを構築する。Vuforia では、BIM ツールで 作成した図面の画像をマーカーとして登録する。Unity で はマーカー画像の配置、マーカーを用いた 3D モデルの 位置合わせ、円形のサムネイルの配置、近づくとモデル が切断される機能を付加する。また、球状のスクリーン に全天球画像をマッピングすることで、全天球画像を閲 覧するシーンの作成も行う。さらに、AR カメラ設定で立 体視に関する設定を行い、VR 開発用ライブラリである Google VR SDK for Unity を使用し視線入力の設定を行う。

これらを構築した後スマホにアプリケーションとして ビルド(またはインストール)することで、AR ゴーグル 案を使用できる。全ての図面を1つのアプリケーション にまとめると動作が遅くなるため、本研究ではアプリケ ーションを配置図兼一階平面図及び各階平面図と断面図 の 2 つに分けて作成した。閲覧の際は表示させたい図面 に対応したアプリケーションを起動する必要がある。

AR タブレット案 (B 案): 基本的には AR ゴーグル案 と同様の手順で行うが、立体視や視線入力の設定を行う 必要がないため Google VR SDK for Unity は使用しない。 全天球画像の作成については、リアリティの高いレンダ リングを行うために、BIM ツールで作成した 3D モデル を VR ソフトウェアにインポートし、VR ソフトウェア上 でレンダリングを行う。また紙の配置図に周辺環境を表 現するため、手書きと着色でマーカーの作成を行う。

サムネイルリンク案(C 案):全天球画像の作成は AR タブレット案と同様であるが、AR コンテンツではなく HTML、JavaScript、Pannellum 注3)を用いて全天球画像を Web 上に表示させる。

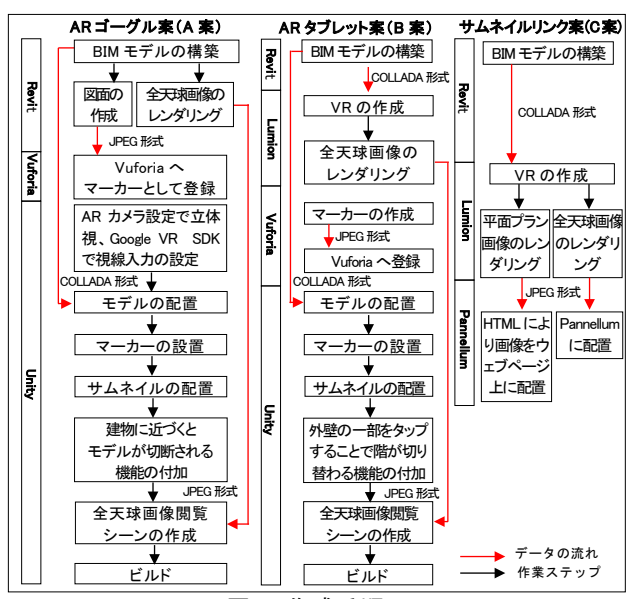

図 2 作成手順

### **5.** 評価

# **5.1.** ケーススタディの概要

本研究では A 学園敷地内にある小学校建替計画(延床 約 3,500 m2、地上 4 階)をケーススタディとする。計画 では、新小学校の隣に位置する施設も改修を行い、新小 学校と繋げる計画となっている(図 3)。なお提案手法は 新小学校の設計会議に参加できない学園関係者や、地域 の人などにどういう小学校が建つのか、設計案の伝達や 告知のために作成した。

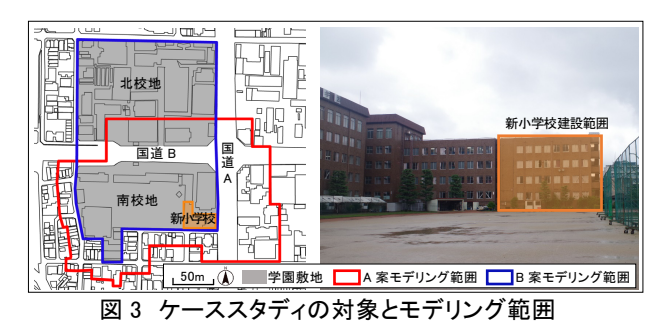

#### **5.2.** 設計案理解に関する評価

操作性、閲覧性、視認性に関して評価するために、建 築の知識に乏しい被験者 12 名(スマホ・タブレットの操 作に慣れている人6名、慣れていない人6名)を対象に 評価実験を行った(表 3、表 4、図 4)。評価実験では、被 験者は本研究で提案した 3 案を操作、閲覧(同じ閲覧順 序の被験者の数に偏りがないように、被験者ごとに順序 を変えた)したのち、アンケート、ヒアリングに回答し た。アンケートでは、3 つの案を評価の高い順に並び変 えて回答する。ヒアリングでは、アンケートの回答理由 を尋ねた。結果を表 5 に示す。表 5 中のグラフは、アン ケートで各案を何人が何番目に良いと評価したかを示す。 なお、視認性に関しては A 案のみを対象に質問した。

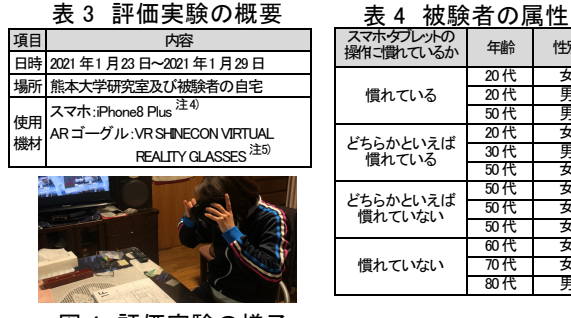

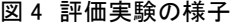

スマホタブレットの<br>操作ご慣れているか 年齢 性別 慣れている 20代 文<br>20代 男 50代 男 どちらかといえば 慣れている 20 代 30代 男<br>50代 五  $50 +$ どちらかといえば 慣れていない 50代 女  $50<sub>1</sub>$ 50代 女 慣れていない 60代 女 70代 女<br>80代 里 80代

総合評価では、8 割近くの被験者が A 案を1番使って みたいと回答した。また、8 割近くの被験者が B 案を 2 番目に、8 割を超える被験者が C 案を 3 番目に使ってみ たいと回答した。以上より、A 案、B 案、C 案の順に評 価が高い結果となった。

操作性に関しては、A 案、B 案ともに AR を用いてい るが、A 案の方が評価が高かった。これは A 案がスマホ やタブレットを操作する必要がなく、AR ゴーグルによ る頭の動きに追従した直感的な閲覧や視線入力、表示階 の切り替えを図面を入れ替えるという行為でできること がわかりやすさに貢献していると考える。A 案の AR ゴー グルの使用が B 案のタブレットの操作が難しいという問 題の解決につながったと考える。また、スマホ・タブレッ トの操作に慣れていない人の評価では A 案の方が評価が 高かったことから、A 案はデバイス操作の慣れに関係なく 様々な人を対象に使用できると考える。C 案は AR を使用 せず、タップやスワイプなど単純な操作で使用できること や、機能の実行に階層構造がなく全天球画像の閲覧に複雑 な過程がないことから最も評価が高かった。

閲覧性に関しては、どの質問でも A 案の評価が高かっ た。これは AR ゴーグルの立体視、多視点からの容易な 閲覧、図面への 3D モデルの重畳が貢献したと考えられ る。また、A 案は各階の図面をマーカーとして用い、そ れぞれに対応する 3D モデルを重畳することで全階に渡 って 3D モデルと図面の情報の相互補完を行っていたが、 B 案では 1 階のみ行っていた。この違いが A 案の閲覧性 を優位にしたと考える。一方で、A 案の AR ゴーグルは 裸眼に比べ視界が狭くなってしまうという意見があり、 全体を把握するためには積極的な視点移動が必要である。

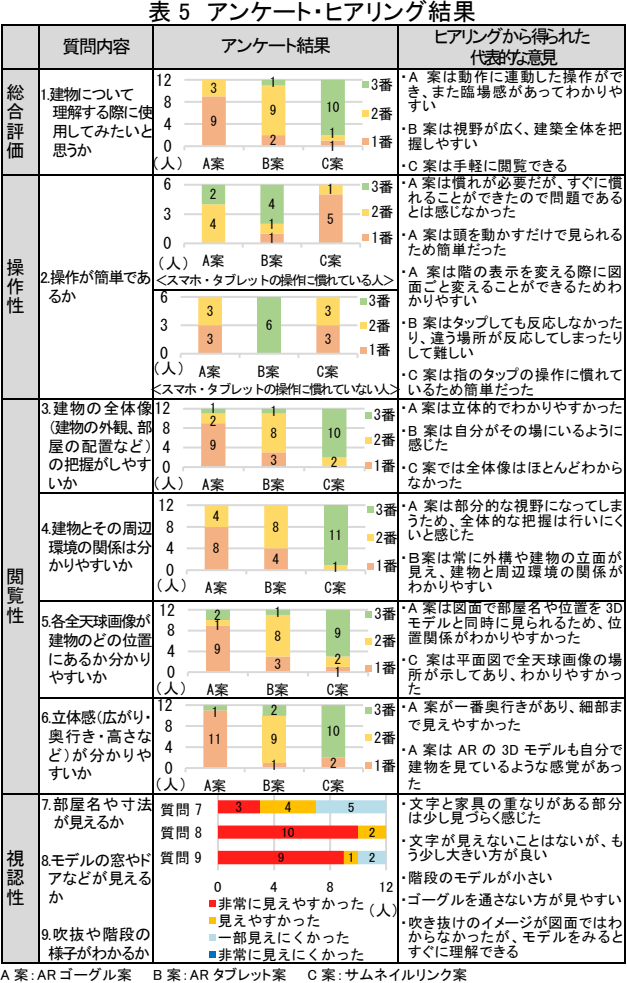

B 案は 2 番目に評価が高く、「どの階を切断表示しても常 に外構や建物の立面が見えることから、建物と周辺環境 の関係がA案よりわかりやすい」という意見が得られた。 一方で C 案は最も評価が低く、全天球画像の位置がプロ ットされた建築の平面表現のみでは、建物の全体像が把 握できないことが要因であると考える。

A 案に対してのみ質問した視認性(モデルやカメラを 通して見た図面の解像度や図面の表記が適切か)に関し ては、文字が見にくかったと回答した人が多く見られた。 これはスマホのカメラ映像を介して図面を見ることが文 字の見にくさに影響していたことや、文字が家具の図面 表記と重なっていたことから、端末カメラの解像度向上 や文字が重ならない図面表現の工夫によって、視認性の 改善ができると考える。また、図面ではわからなかった 吹抜のイメージが 3D モデルと重ねることで理解できた という意見もあり、図面に 3D モデルを重畳し図面に不 足している情報を 3D モデルで補ったことが、設計案の 理解に繋がったと考えられる。

# **5.3.** コンテンツ作成手間の評価

それぞれの提案手法に基づくコンテンツ作成の手間に ついて評価した(表 6)。評価項目を以下に示す。「手順」 はコンテンツを作成する際の手順を比較し、図 2 に表記 した手順が少ないほど高評価とする。「時間」はコンテン ツを作成する際に要した時間を比較し、時間が短いほど 高評価とする。コンテンツの作成は Unity や HTML の知 識がある本研究グループの学生が行い、AR コンテンツ やウェブページ作成までの時間を計測した。なお、全天 球画像作成の時間は、BIM ツールと VR ソフトを用いる 場合と BIM ツールのみを用いる場合では添景やテクス チャの表現などに違いがあり比較できないため、ここで は評価対象外とする。「ソフト」は「コンテンツを作成す る際に使用するソフトの数」及び「専門知識を要するソ フトの数」を比較し、数が少ないほど高評価とする。

評価結果より、C 案と比べて A 案、B 案は作成手順が多 く、作成時間を多く要することがわかった。また必要なソ フトの数や専門知識も多いため、設計案を理解しやすい案 であるが作成に手間がかかることが明らかとなった。

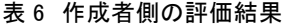

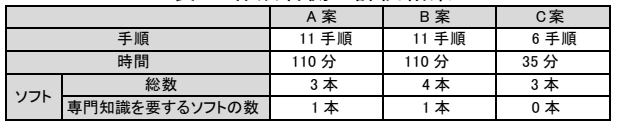

## **6.** まとめ

A 案は立体視により設計案が伝わりやすいが、スマホ へのビルドや AR ゴーグルが必要であるため、設計案を 十分に伝える 10 名程度の少人数のワークショップで有 用である。一方、C 案は全天球画像が中心であるため設 計案の全体像が伝わりにくいが、スマホやタブレットの インターネットブラウザで簡単に閲覧できるため、不特 定多数が自由に閲覧する際に有用である。B 案は設計案 の 3D モデルを表示できるが操作が難しいため、30 名程 度の中規模のワークショップにおいて設計案を比較的し っかり伝える際に有用である。以上より、各案を目的に 応じて使い分ける必要があることが明らかとなった。

また、各案の改善方針を以下に示す。A 案、B 案のビ ルドを必要とする問題は、ウェブ上で AR が動作する WebAR を導入することで解決できると考える。また、コ ンテンツ作成時間短縮のためには、モデリングやコンテ ンツ作成の部分的な自動化が求められる。加えて B 案は 机上のマーカーに対して着座でタブレットを正対させる ことが困難なため、マーカーが認識されにくい。マーカ ーの範囲の縮小や認識向上のための表現の工夫により、 タブレットの角度に依存しないマーカーを作成する。C 案は建物と全天球画像の位置関係が分かりづらいことが 問題である。画像のみで周辺環境や建物全体、各部屋の 全天球画像の関係を表現する検討が必要である。

#### 注釈

- 注 1) 本研究でコンテンツを作成するのに用いたアプリケーシ ョンや開発環境のバージョンは以下の通りである。 Revit2019、Lumion10、Unity2018、Vuforia9、Google VR SDK for Unity 1.200.1
- 注 2) 様々なハードウェアに対応した AR 開発用ライブラリで ある。Vuforia を Unity に組み込むことで、画像・空間・ オブジェクトなどをマーカーとした AR アプリケーショ ンの作成を行うことができる。
- 注 3) オープンソースの Web 用パノラマビューワーである。
- 注 4) 画面サイズ:5.5 インチ、画面解像度:401ppi、背面カメラ 画素数:1200 万画素、ディスプレイ種類:Retina HD ディ スプレイ、4K ビデオ撮影:24fps、30fps または 60fps、iOS バージョン:11.4.1(15G77)
- 注 5) レンズ種類:HD resin aspherical lens、レンズサイズ:40mm

#### 参考文献

- 1) 西澤秀喜、蟹澤宏剛、吉田競人、舩木裕之、「AR 技術(マ ーカー型・ロケーション型)を利用した施工実習用の教 材開発」、日本建築学会大会学術講演梗概集(中国)、 pp.61-62、2017.7
- 2) 西澤秀喜、蟹澤宏剛、吉田競人、舩木裕之、「携帯端末を 利用する施工実習用教材群の開発と評価」、日本建築学会 環境系論文集、82 巻、第 740 号、pp.905-913、2017.10
- 3) 西澤秀喜、蟹澤宏剛、吉田競人、舩木裕之、「AR・VR 技術 を利用した RC 造施工実習用教材群の開発」、日本建築学 会大会学術講演梗概集(東北)、pp.17-18, 2018.9
- 4) 西澤秀喜、吉田競人、「技能伝承のためのウェアラブル端 末による AR 教材開発」、日本建築学会大会学術講演梗概 集(北陸)、pp.175-176、2019.9
- 5) 上野慎也、本間里見、位寄和久、「AR 技術を用いた都市再 開発計画における合意形成・情報共有手法に関する研究」、 日本建築学会九州支部研究報告、第 58 号、pp.517-520、 2018.3
- 6) 中村泰斗、本間里見、内山忠、「AR 技術を用いた都市再開 発計画における合意形成・情報共有ツールの開発」、日本 建築学会九州支部研究報告、第 59 号、pp.317-320、2020.3